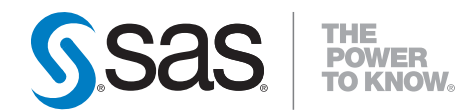

# **SAS**®  **Financial Management 5.3 Performance Guide**

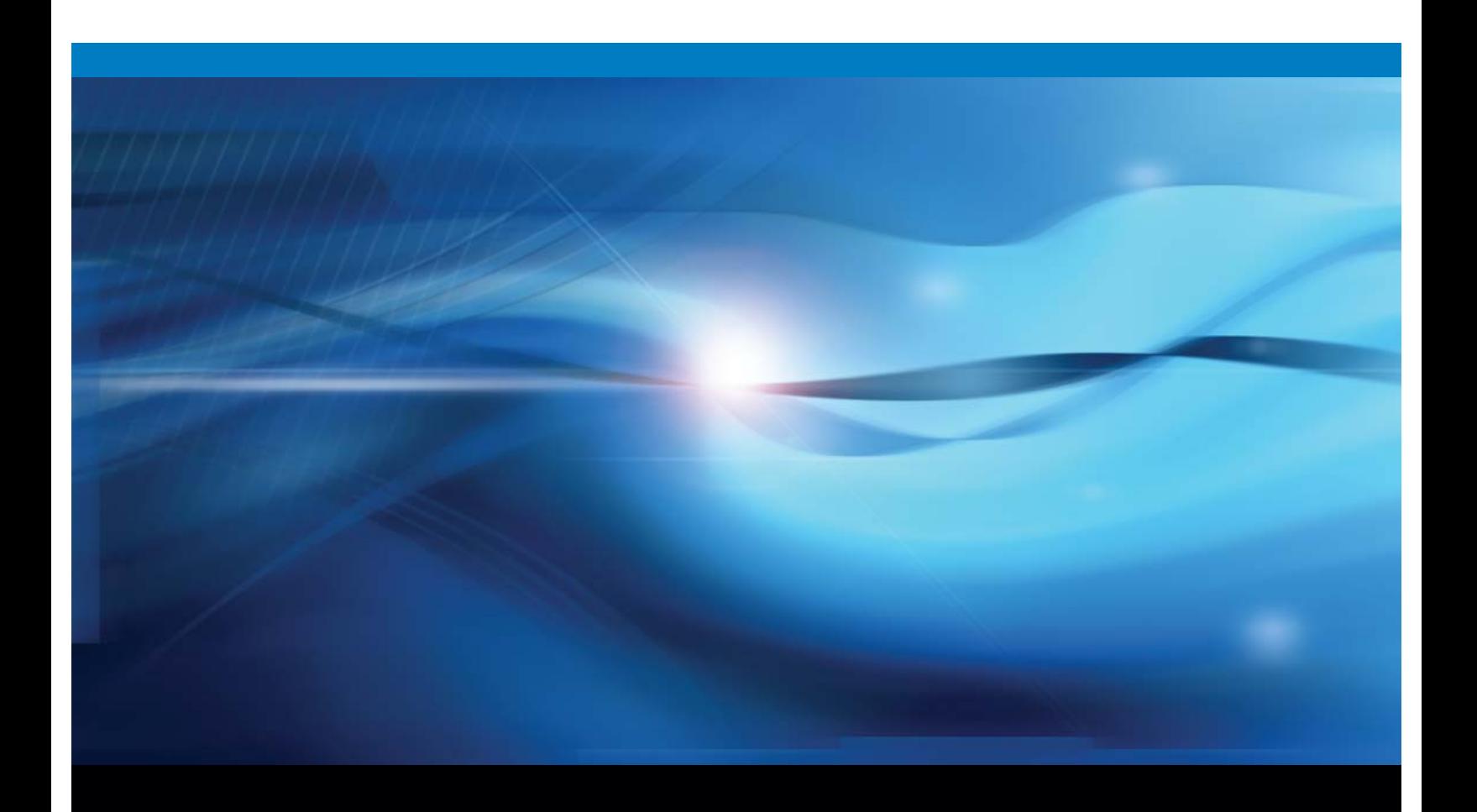

**SAS<sup>®</sup>** Documentation

The correct bibliographic citation for this manual is as follows: SAS Institute Inc. 2012. *SAS*® *Financial Management 5.3: Performance Guide*. Cary, NC: SAS Institute Inc.

#### **SAS**® **Financial Management 5.3: Performance Guide**

Copyright © 2012, SAS Institute Inc., Cary, NC, USA

All rights reserved. Produced in the United States of America.

**For a hard-copy book:** No part of this publication may be reproduced, stored in a retrieval system, or transmitted, in any form or by any means, electronic, mechanical, photocopying, or otherwise, without the prior written permission of the publisher, SAS Institute Inc.

**For a Web download or e-book:** Your use of this publication shall be governed by the terms established by the vendor at the time you acquire this publication.

The scanning, uploading, and distribution of this book via the Internet or any other means without the permission of the publisher is illegal and punishable by law. Please purchase only authorized electronic editions and do not participate in or encourage electronic piracy of copyrighted materials. Your support of others' rights is appreciated.

**U.S. Government Restricted Rights Notice:** Use, duplication, or disclosure of this software and related documentation by the U.S. government is subject to the Agreement with SAS Institute and the restrictions set forth in FAR 52.227-19, Commercial Computer Software-Restricted Rights (June 1987).

SAS Institute Inc., SAS Campus Drive, Cary, North Carolina 27513.

1st electronic book, April 2012

SAS® Publishing provides a complete selection of books and electronic products to help customers use SAS software to its fullest potential. For more information about our e-books, e-learning products, CDs, and hard-copy books, visit the SAS Publishing Web site at **[support.sas.com/publ](http://support.sas.com/publishing)ishing** or call 1-800- 727-3228.

SAS® and all other SAS Institute Inc. product or service names are registered trademarks or trademarks of SAS Institute Inc. in the USA and other countries. ® indicates USA registration.

Other brand and product names are registered trademarks or trademarks of their respective companies.

## **Contents**

#### Chapter 1 Introduction [1](#page-4-0)

What's in This Document [1](#page-4-0) Additional References [1](#page-4-0) Check for Updates [1](#page-4-0)

#### Chapter 2 First Steps [3](#page-6-0)

Establish Your Performance Objective [3](#page-6-0) Adjust JVM Options [3](#page-6-0)

Chapter 3 Operating System Options [5](#page-8-0)

Overview [5](#page-8-0) Java and Virtual Memory [5](#page-8-0)

#### Chapter 4 Scaling the Middle Tier [7](#page-10-0)

Changing the Default Configurations [7](#page-10-0) SAS Financial Management and ODCS [8](#page-11-0)  Balanced Approach with SAS Business Intelligence Considerations [9](#page-12-0)

#### Chapter 5 MySQL Server Optimizations [11](#page-14-0)

Overview [11](#page-14-0) Memory Usage [11](#page-14-0) Increasing Transactional Database Size [11](#page-14-0)

#### Chapter 6 SAS Financial Management and ODCS Query Processors [13](#page-16-0)

Introduction [13](#page-16-0) Setup and Tuning Considerations [13](#page-16-0) Troubleshooting [14](#page-17-0)

#### Chapter 7 Miscellaneous Topics [15](#page-18-0)

Performance Monitoring and Additional Java Tuning [15](#page-18-0) Logging Level Considerations [15](#page-18-0) Full Application Restart and Database Changes [16](#page-19-0) Troubleshooting [16](#page-19-0)

#### Appendix 1 JVM Tuning Examples [17](#page-20-0)

Overview [17](#page-20-0) Financial Management and ODCS [17](#page-20-0) Balanced Approach with BI Considerations [19](#page-22-0)

<span id="page-4-0"></span>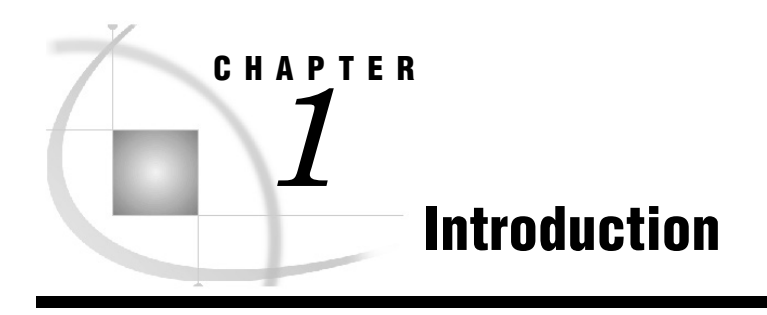

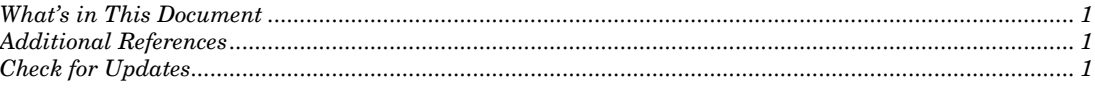

## What's in This Document

The SAS 9.3 middle-tier environment provides an execution environment for SAS Web applications that are used to perform business analytics. Optimizing the middle tier and SAS Web applications for scalability and performance requires careful planning and effort to carry out the plan. The planning and execution can be complex as they balance the demands for availability, reliability, security, and performance.

This document discusses the methodology and parameters for tuning SAS Financial Management for performance and scalability. This tuning should be completed at installation and configuration time.

The appendix contains preconfigured settings for many scenarios and sizes.

*Note*: This document addresses only 64-bit operating systems. For optimal performance, a 64-bit operating system is a necessity.

## Additional References

- *Configuration and Tuning Guidelines for SAS 9 in Microsoft Windows Server 2008*, available at http://support.sas.com/resources/papers/WindowsServer2008ConfigurationandTun ing.pdf
- *SAS9.3 Web Applications: Tuning for Performance and Scalability*, available at [http://support.sas.com/resources/thirdpartysupport/v93/appservers/index.html.](http://support.sas.com/resources/thirdpartysupport/v93/appservers/index.html) If you are using SAS Business Intelligence products, review the scalability and performance document with regard to those products. Ignore settings for Server3 and Server4.

## Check for Updates

Feedback is welcome. Updates are made regularly as new data is available.

For additions and updates to these instructions, please visit the SAS Financial Management documentation site: [http://support.sas.com/documentation/onlinedoc/fm/index.html.](http://support.sas.com/documentation/onlinedoc/fm/index.html)

#### **Check for Updates** *Chapter 1*

<span id="page-6-0"></span>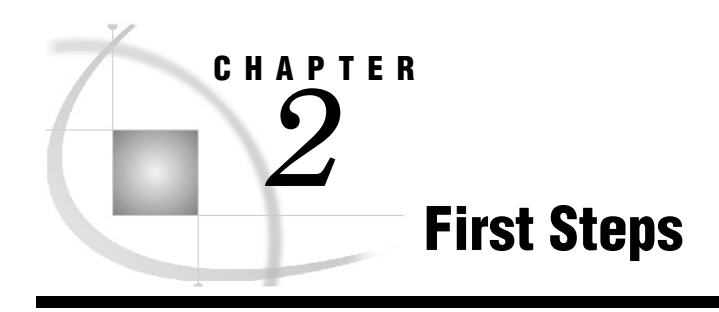

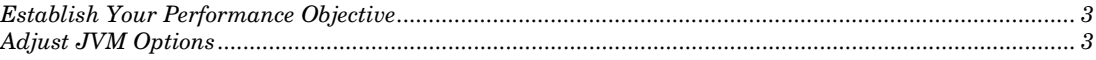

## Establish Your Performance Objective

Establishing your performance objective is the most important step of the entire process for tuning the performance and scalability of SAS Financial Management.

Performance requirements are usually identified in terms of transaction response time, number of transactions per second, throughput time, resource utilization, total cost per transaction, availability, and more.

Scalability often refers to a component's ability to adapt readily to a greater or lesser intensity of use, volume, or demand while meeting integral business objectives. The common objective of scaling a component or system is to increase the capacity for growth, increase the speed of the component, improve the efficiency, or shift or reduce the load on the component.

## Adjust JVM Options

In most cases, the original configuration of SAS 9.3 Web applications is sufficient only to meet initial installation and sample data requirements. Many of the performance and scalability improvements are accomplished by adjusting the JVM options for the Web application server. Tuning options are provided according to the Java Development Kit (JDK) vendor:

- □ Sun and HP JDKs: These JDKs use the same JVM options.
- IBM JDK: An IBM JDK is used for all Web application servers deployed on AIX. The IBM JDK is also used for the IBM WebSphere Application Server, unless WebSphere Application Server is deployed on a Sun Solaris platform.

For more information, see *SAS 9.3 Web Applications: Tuning for Performance and Scalability.* This document suggests JVM options for meeting your scalability and performance objectives. Once you have applied the JVM options, test the applications and adjust the JVM options accordingly.

#### **Adjust JVM Options** *Chapter 2*

<span id="page-8-0"></span>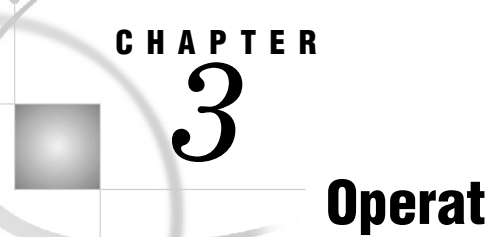

## Operating System Options

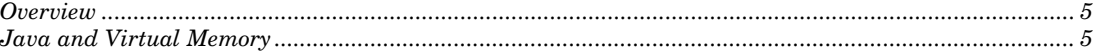

## **Overview**

The setup of the operating system, especially on the middle tier, is second in importance only to JVM arguments, which are discussed in the next chapter. Operating system settings, particularly virtual memory settings, are often overlooked but extremely important, because the move to 64-bit operating systems has dramatically changed the way that we use memory arguments in Java.

## Java and Virtual Memory

Java allocates and maintains all its heap allocations ( -Xms -Xmx) in virtual memory (a pagefile on Windows; swap space on UNIX).

For all SAS tiers, we recommend a virtual memory allocation that is 1.5 to 2 times the amount of physical memory. On machines with low available hard drive space, make a greater virtual memory allocation. At a minimum, you must allocate virtual memory that is greater than the physical memory size if you are tuning for performance and have a goal of greater than 90% of memory being allocated to JVMs.

To avoid paging losses, the virtual memory should be configured on the drive with the fastest I/O throughput. Setting up virtual memory correctly can result in the greatest performance increases, even with the configuration defaults still set.

For more information, see *Configuration and Tuning Guidelines for SAS 9 in Microsoft Windows Server 2008.*

#### **Java and Virtual Memory** *Chapter 3*

# <span id="page-10-0"></span>*4* CHAPTER

# Scaling the Middle Tier

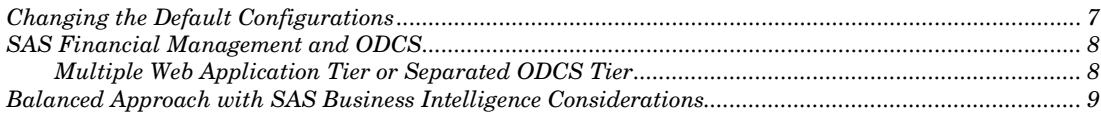

## Changing the Default Configurations

Out of the box, the JVMs for the SAS Intelligence Platform and SAS Financial Management have a default setting that does not exceed 2 GB. All instances should be tuned during post configuration, based on the size of the server being installed.

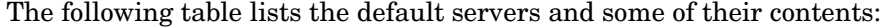

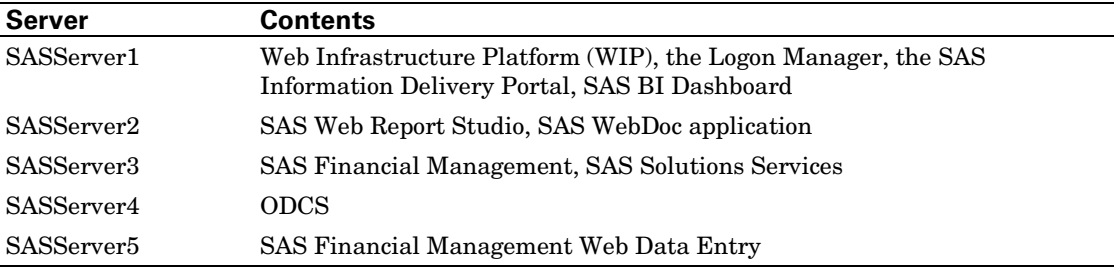

On the proposed middle tier, 90% of the memory is allocated to the various JVMs. The other 10% is reserved for the operating system and administrative clients, as needed. On systems with more memory (48 GB and above), this recommendation can be trimmed down, reserving a maximum of 6 GB for the JVMs and leaving a minimum of 1.5 GB for the operating system.

*Note*: When the system consumes greater than 95% of memory, more paging than normal occurs, with a negative effect on performance. Greater heap size does not result in more garbage collection or lower performance, although that is a common misconception. In fact, the opposite has proven to be true in real world scenarios and performance testing in 64-bit operating systems.

Unless the memory of the middle-tier system is less than 32 GB, the -Xms and -Xmx settings for the Remote Services should always be at least 512m and 1024m, respectively. If the total memory is less than 32 GB, the settings can be less, such as 256m and 512m.

For information about changing JVM arguments, see *SAS 9.3 Web Applications: Tuning for Performance and Scalability*, available at [http://support.sas.com/resources/thirdpartysupport/v93/appservers/index.html.](http://support.sas.com/resources/thirdpartysupport/v93/appservers/index.html)

#### <span id="page-11-0"></span>SAS Financial Management and ODCS

This scenario has two assumptions and potential performance considerations:

- heavy ODCS usage by SAS Financial Management (which is typical) If auto-allocation is being used, SASServer3 usage is higher, because most autoallocation occurs with the base SAS Financial Management code and uses heavy threading when cores are available. In that case, you could make more of a balanced split between SASServer3 and SASserver4.
- □ minimal to low SAS Business Intelligence usage The defaults for SASServer1 and SASServer2 are not increased unless increases prove to be needed in a subsequent tuning.

*Note*: This example is for systems with 64 GB of memory. The appendix has additional examples.

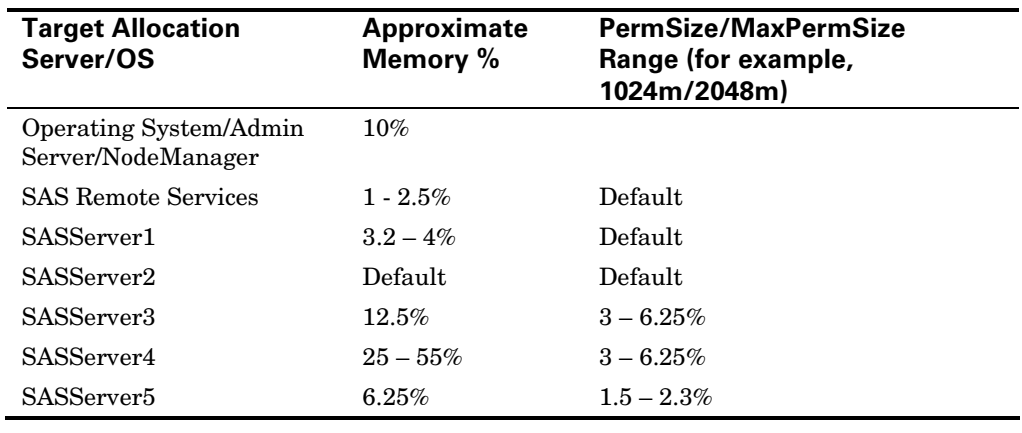

#### Multiple Web Application Tier or Separated ODCS Tier

Some sites might choose to separate the middle tier, in order to expand available resources and I/O. In this scenario, SASServer4 and SASServer5 are created on a different machine.

The memory is distributed in much the same way as in the previous scenario. However, on the primary middle tier, the memory for SASServer4 and SASServer5 is allocated to the other servers. The new ODCS tier is used only for SASServer4 and SASServer5, and memory is distributed appropriately. For reference, compare the following tables to the previous scenario.

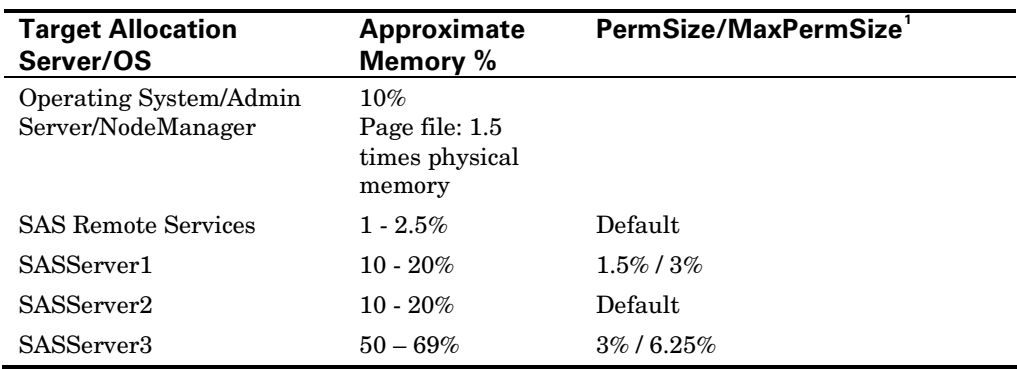

<span id="page-12-0"></span>Primary Middle Tier (SAS Intelligence Platform and SAS Financial Management)

#### ODCS Tier

j

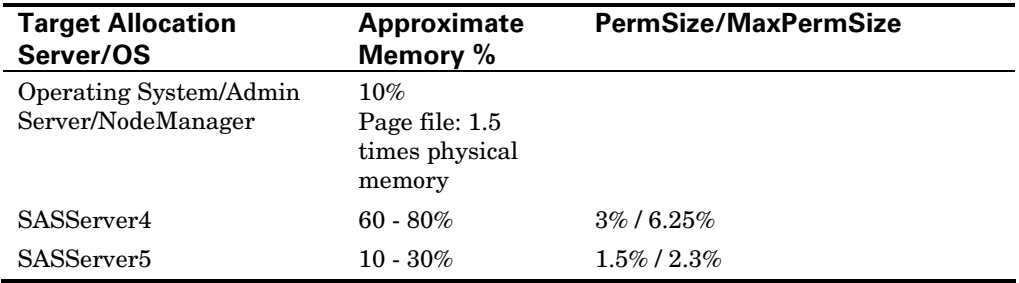

For scenarios with more than two tiers, consult your SAS representative. At all times, the memory options should be set to use 90% of the system memory under maximum load, and virtual memory should be set to a minimum of 1.5 times physical memory.

## Balanced Approach with SAS Business Intelligence Considerations

The balanced approach is for a site that uses SAS Business Intelligence products as well as SAS Financial Management. This approach still has focus on a SAS Financial Management customer, and ODCS uses a large amount of available memory, but the recommended settings result in performance improvements for all products.

<span id="page-12-1"></span><sup>&</sup>lt;sup>1</sup> For example,  $1024 \text{m}/2048 \text{m}$ . In systems with less memory, these values might be lower.

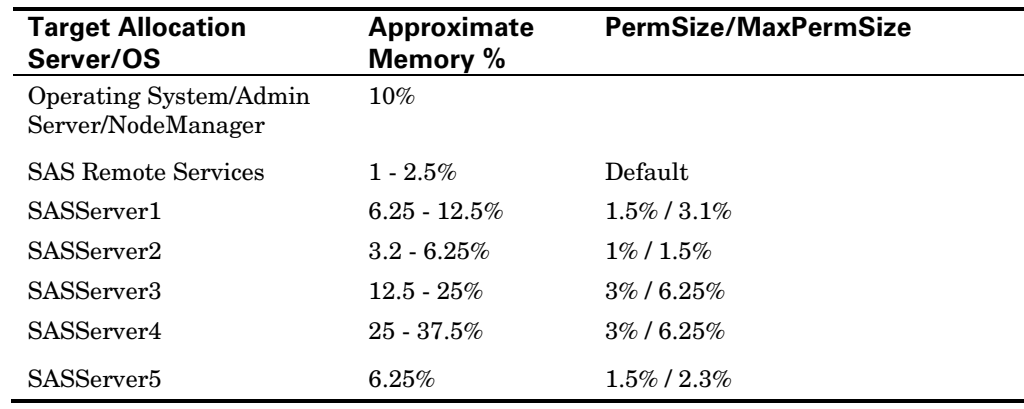

# <span id="page-14-0"></span>*5* CHAPTER

# MySQL Server Optimizations

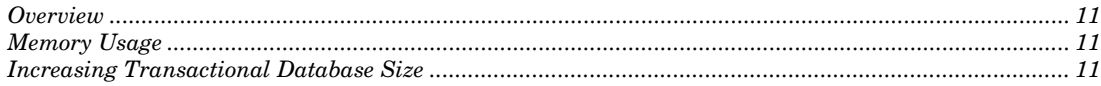

## **Overview**

Back up the MySQL database using mysqldump before changing any settings. At the same time, make a backup of the my.ini or my.cnf file in the MySQL installation directory.

For further reference, see [http://dev.mysql.com/doc/refman/5.1/en/innodb-tuning.html.](http://dev.mysql.com/doc/refman/5.1/en/innodb-tuning.html)

## Memory Usage

As of SAS Financial Management 5.3, the MySQL configuration file (my.ini or my.cnf)) has the following settings:

**key\_buffer\_size=128M**

**innodb\_buffer\_pool\_size=2G**

The *innodb* buffer pool size represents the amount of memory MySQL uses. Increase this setting if necessary, if there is more memory available on this system. If MySQL Server is installed on the data tier, keep in mind other demands on the data tier.

## Increasing Transactional Database Size

Most current installations on Windows and UNIX automatically extend the transactional database size. Manually changing this setting is not necessary unless errors are encountered in MySQL.

If INNODB errors are encountered, you can change the size of the INNODB transactional database to increase the amount of data stored and increase performance in some cases. You cannot increase the original ibdata1 file because data could be lost.

- **1** Perform a full MySQL backup.
- **2** Remove the iblogs files (after backing them up) because they cannot resize themselves.
- **3** Then extend the transactional database size in the configuration file, following instructions in the MySQL documentation:

<http://dev.mysql.com/doc/refman/5.1/en/innodb-data-log-reconfiguration.html>

# SAS Financial Management and ODCS Query Processors

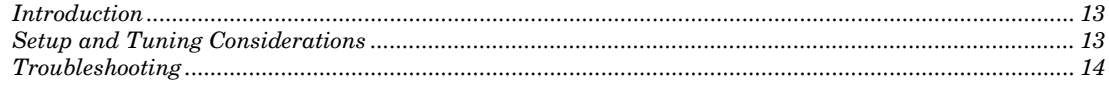

## Introduction

A configuration with multiple query processors is most effective in situations where there are many concurrent users executing small simultaneous queries. Although it does not improve the performance of individual queries, it does allow more queries to execute simultaneously and thus improves overall throughput.

## Setup and Tuning Considerations

*6*

<span id="page-16-0"></span>CHAPTER

The *SAS Financial Management: System Administration Guide* describes the setup of query processors. See [http://support.sas.com/documentation/onlinedoc/fm/index.html.](http://support.sas.com/documentation/onlinedoc/fm/index.html)

Use the system administration guide in conjunction with this chapter to review options and extra descriptions as needed. There are not many options to tune, but there are some major points of discussion.

Unless otherwise noted, the options listed below apply to the query processordedicated machine. In tuning, make a note when you dedicate an entire machine to the query processor. Specify settings such as odcs.queryprocessor.maxthreads in the **–D***option***=***value* format, as outlined in the system administration guide.

- Set **-Xms** to 50% of the available memory on the system. Set **-Xmx** to 90% of the available memory.
- The rule of thumb to having enough query processors is never to let the total CPU utilization exceed 90%. This also means that the Dispatcher queue should always be empty, as all requests are dispatched immediately to an open query processor thread. The setting that controls how many threads that system can handle is **odcs.queryprocessor.maxthreads**, which should not be set in most cases.

One query processor can be run per server to better utilize system resources. It will automatically detect the number of available processor cores and run a query thread for each core. There is no advantage to running multiple query processors on one server, because the fact cache that is maintained by each query processor is the greatest area of performance loss. Maintaining only one fact cache per server minimizes network overhead and database calls.

 **odcs.queryprocessor.reattach** defaults to false. In production situations, this option should be set to true, to allow each query processor to automatically reattach to ODCS in the event of a restart.

*Note*: after a hot fix, query processors must be restarted to pick up any JAR changes.

<span id="page-17-0"></span> On the ODCS server, the option **odcs.dispatcher.use.internal.qp** is set to true by default. The internal query processor is approximately two times faster than external query processors. However, the internal query processor can scale only based on the available resources of the ODCS server.

When you add external query processors, the overhead of dispatching queries can begin to slow down the internal query processor. When you implement external query processors, set **odcs.dispatcher.use.internal.qp** to false. This scenario assumes that you have at least an equal number of cores between query processors and the ODCS server.

 $\Box$  In conjunction with the internal query processor change, you might need to monitor the **odcs.perform.writeback.on.internal.qp** option if writeback performance becomes a problem with internal query processors. This option is true by default. Setting it to false on large implementations can be greatly beneficial. It removes work from the ODCS server, which then has more processing power for dispatching queries to the external query processors.

In smaller implementations, monitor performance with this setting. Performance of the internal query processor writeback can be superior.

#### Troubleshooting

Query processors do not offer much debug logging at this time. Referring to the *SAS Financial Management: System Administration Guide*, you can configure logging for query processors. If problems arise, you can set the main package to DEBUG. Other logging for query processors occurs on the ODCS server in the SASODCS log and the SASServer4 logs on your middle-tier machine.

Direct any additional troubleshooting and debugging issues to SAS Technical Support.

# Miscellaneous Topics

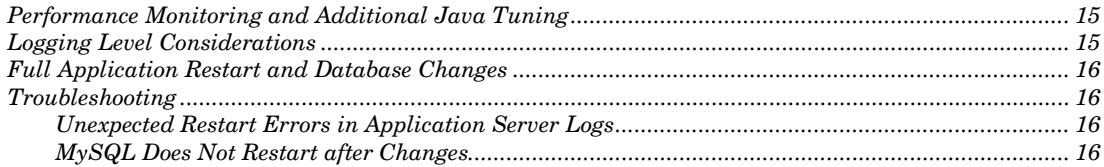

### Performance Monitoring and Additional Java Tuning

The recommendations in this document have been field-tested and performancetested. They represent our experience and customer experience to date as the best-case starting scenario to be implemented at installation and configuration time. However, these tuning numbers are just a start. Each situation is unique. New data, forms, and users add levels of complexity.

Java tuning is a continual operation and should be monitored. Typically, it is optimal if a server uses 60–70% of the JVM under normal load, leaving some memory available in case of heavier usage.

In some cases, you might notice that SASServer1 is continually at 90–100% usage, causing some performance degradation, but SASServer2 is consistently at 10–20% usage. Some of that free memory can be moved from SASServer2 to SASServer1.

There are many tools for Java tuning, but you can also do most of this monitoring with a simple administration tool for the systems. You can even combine small tools such as Process Explorer and Task Manager with the Web application server logs and Heap tools that are included with the Web application server.

## Logging Level Considerations

*7*

<span id="page-18-0"></span>CHAPTER

For development and test environments, the default logging configurations are useful for diagnosing problems. However, be aware that some logging settings (such as for the ODCS server) can log as much as 500 MB per hour under load.

For production systems or systems having no problems, you can change most logging levels from INFO to WARN under ODCS and SAS Financial Management. The configuration files are located in the **SAS-config-dir\Lev1\Common\LogConfig** directory.

#### <span id="page-19-0"></span>Full Application Restart and Database Changes

After a full server restart or data loads to the database, the first login is slower as the new information is cached and files are compiled. This is normal behavior and to be expected after scheduled outages. Nightly and even weekly restarts are no longer necessary. Even backup processes no longer bring all systems down, but merely pause the current system state to prevent users from making changes during the backup process.

## **Troubleshooting**

#### Unexpected Restart Errors in Application Server Logs

If you see error messages in the Web application server logs about an unexpected restart, look for messages about invalid parameters. The message should tell you exactly which one is incorrect. Check that parameter against the valid parameters for the particular Web application server. Also, double-check that there are no invalid characters or spacing issues in what was edited. Typically, one of these two approaches solves any restart problems after tuning.

Another cause of tuning problems is allocating more memory than you have on the system and as a consequence more virtual memory. If you receive error messages on start-up that there is not enough heap space or permgen space, verify that there are no typographical errors on the size specification. Then verify that the total memory allocated on the middle tier does not exceed (by much) 90% memory usage and that your virtual memory is at least greater than physical memory. (Recall that the recommended size for virtual memory is 1.5 times the size of the physical memory.)

#### MySQL Does Not Restart after Changes

Before editing the memory settings for MySQL, make sure that 64-bit MySQL Server is installed. Make sure that there is enough available memory on the system to increase the MySQL setting.

Another cause of errors on UNIX systems arises if the user who is starting MySQL does not have access to that amount of memory for a single process. Check the user's "limits" settings.

If you changed the size of the INNODB transactional database, make sure that you removed the iblogs files (after backing them up). In addition, make sure that the original ibdata file has not changed in size and that only the new files have larger sizes. As mentioned earlier, the size of the original ibdata file cannot be changed.

# <span id="page-20-0"></span>*1* APPENDIX

## JVM Tuning Examples

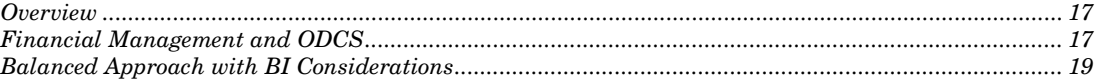

## **Overview**

This appendix can serve as a "cheat sheet" for general recommendations based on products and sizing for a site. Each scenario provides examples from minimum requirements to 96 GB of memory for maximum system utilization and performance out of the box.

*Note*: In the tables in this appendix, PermSize and MaxPermSize recommendations apply to WebLogic and JBoss.

## Financial Management and ODCS

The following JVM parameters are based on heavy ODCS memory usage, which is typical with SAS Financial Management. If SASServer3 usage is low and ODCS usage is extremely high, you could decrease SASServer3 memory by setting it to 1–2 GB above maximum observed usage and moving the rest to SASServer4.

Another possibility (when ODCS is demanding more memory than allocated) is to take memory from other servers, in particular SASServer1 and SASServer2, moving those servers closer to their default settings. Typically, the Web Infrastructure Platform and SAS Web Report Studio do not need the higher resources but can benefit on overall system performance from a moderate increase in memory.

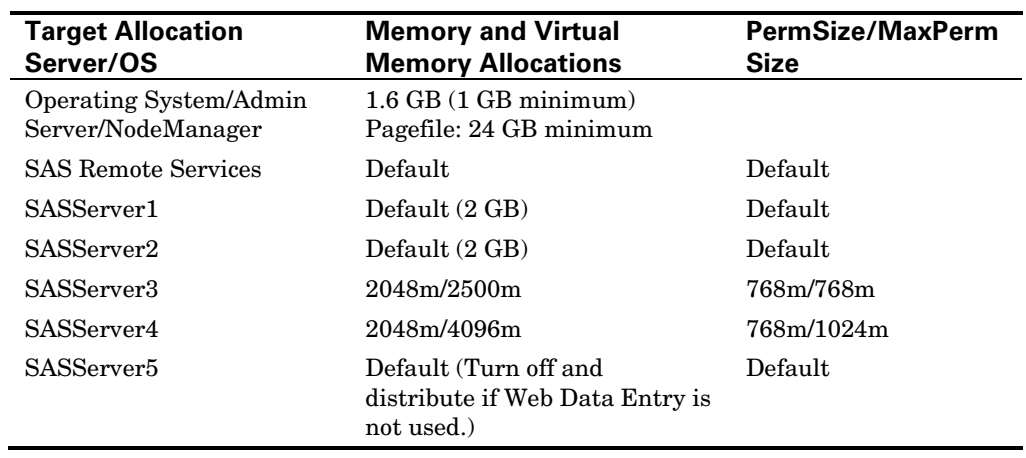

Table FM-16. 16 GB. Very Little Room for Tuning. Assumes SAS Financial Management usage.

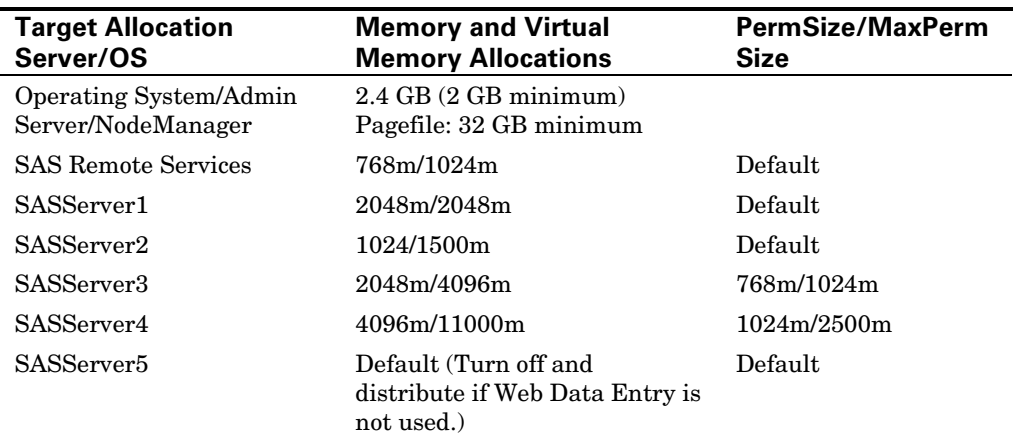

Table FM-24. 24 GB. Assumes SAS Financial Management usage. Further balancing is possible toward more heavily used applications.

Table FM-32. 32 GB

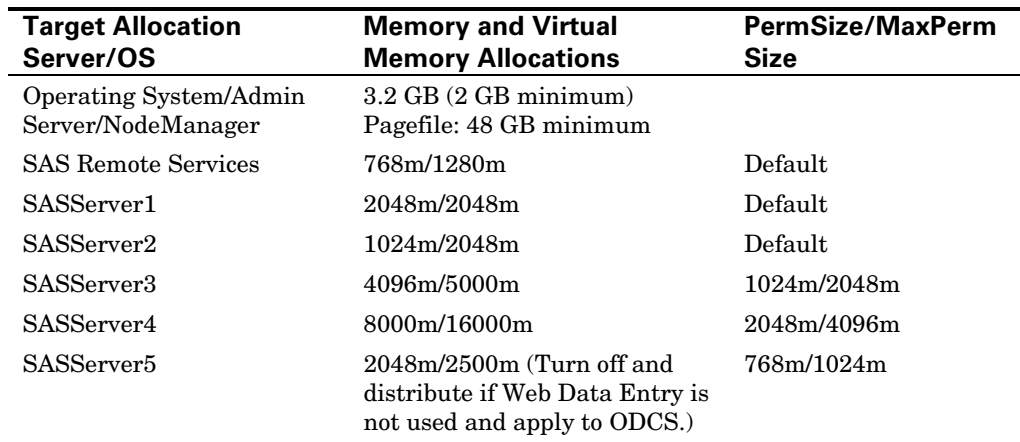

#### Table FM-48. 48 GB

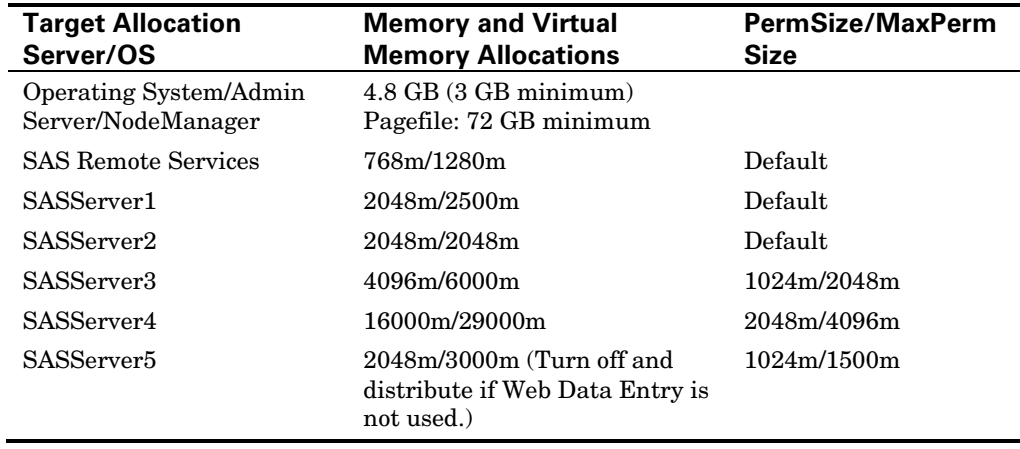

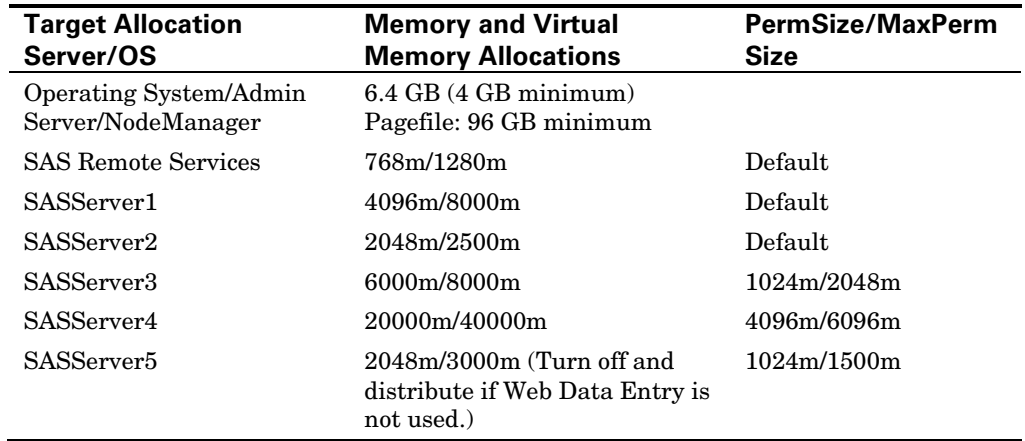

<span id="page-22-0"></span>Table FM-64. 64 GB

#### Table FM-96. 96 GB

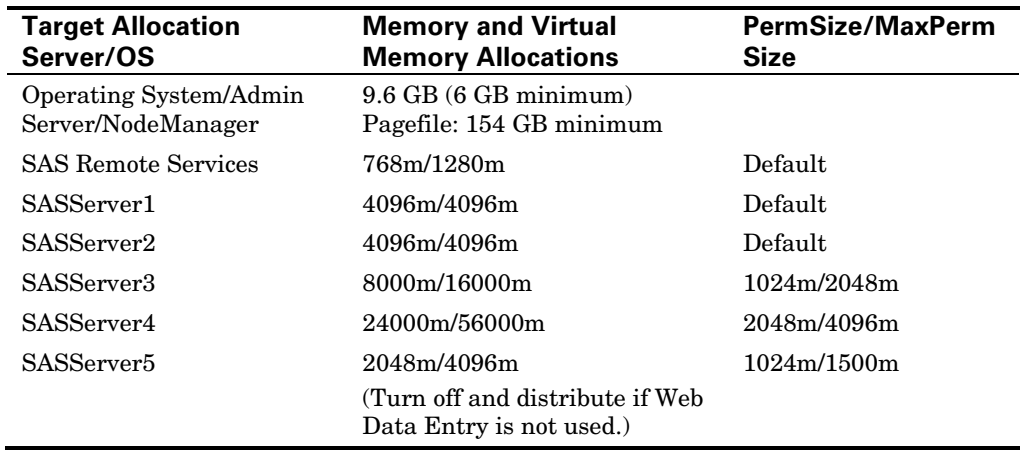

# Balanced Approach with BI Considerations

Table BALANCED-16. 16 GB Guidelines. Assumes SAS Financial Management usage.

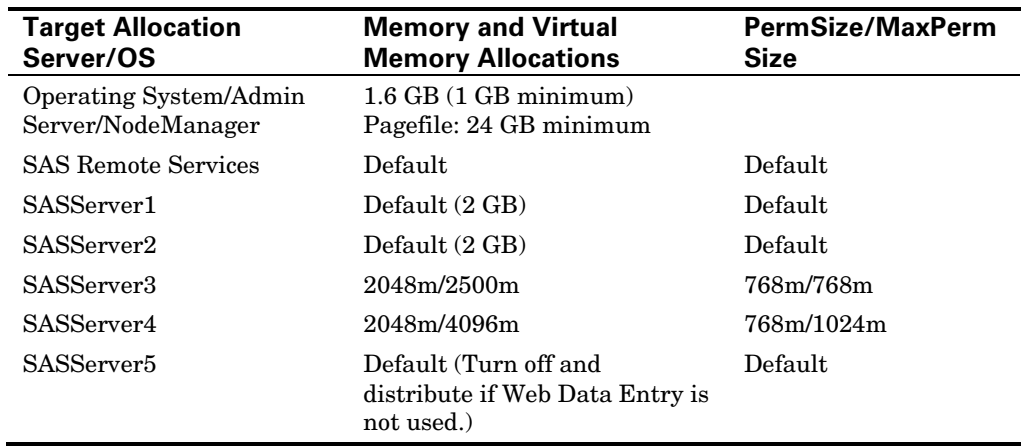

*Note: 16 GB does not provide any significant tuning space.*

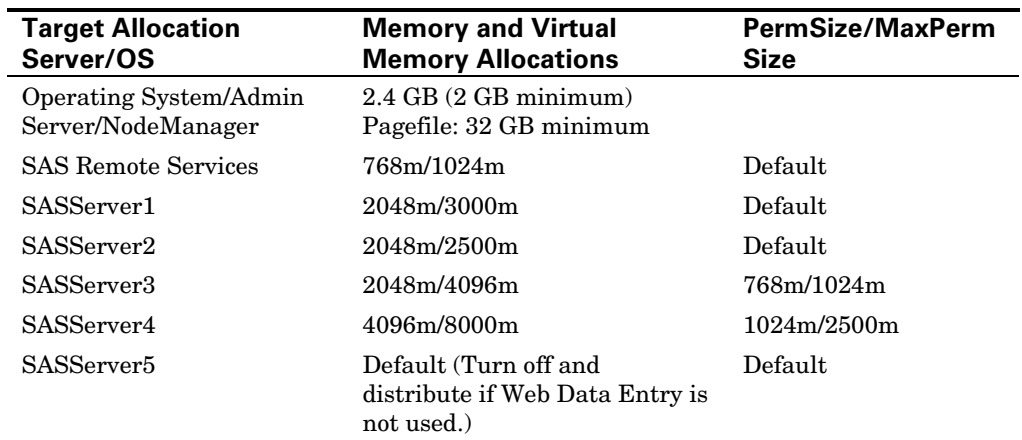

Table BALANCED-24. 24 GB Assumes SAS Financial Management usage. Further balancing is possible toward more heavily used applications.

#### Table BALANCED-32. 32 GB

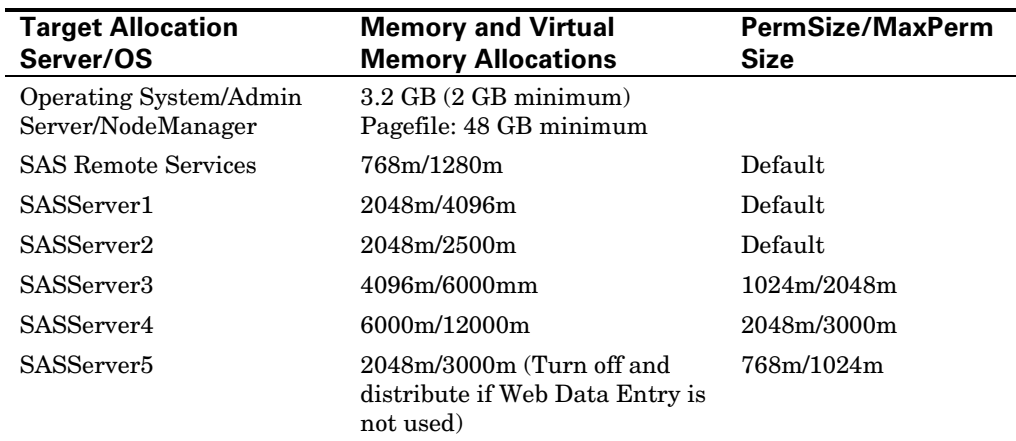

#### Table BALANCED-48. 48 GB

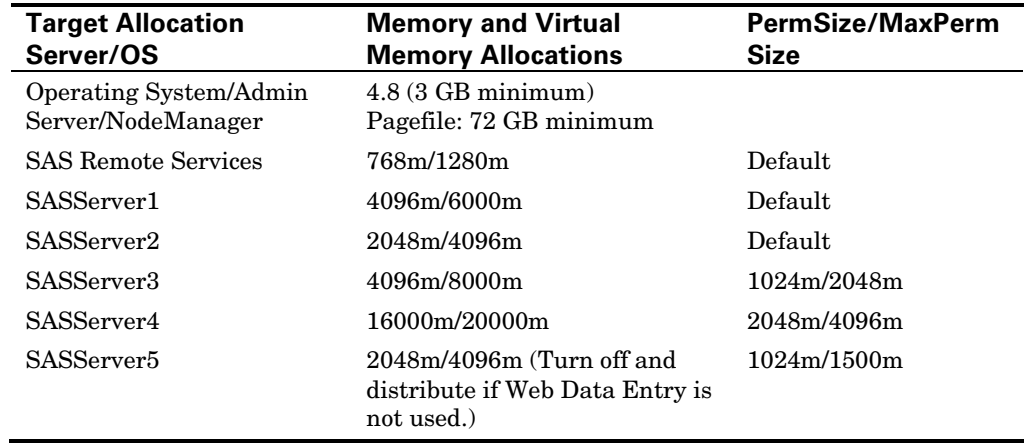

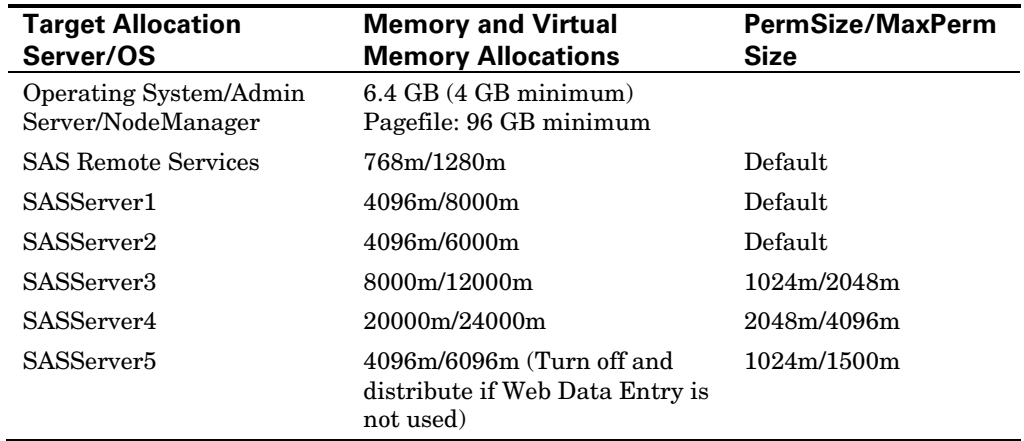

Table BALANCED-64. 64 GB

#### Table BALANCED-96. 96 GB

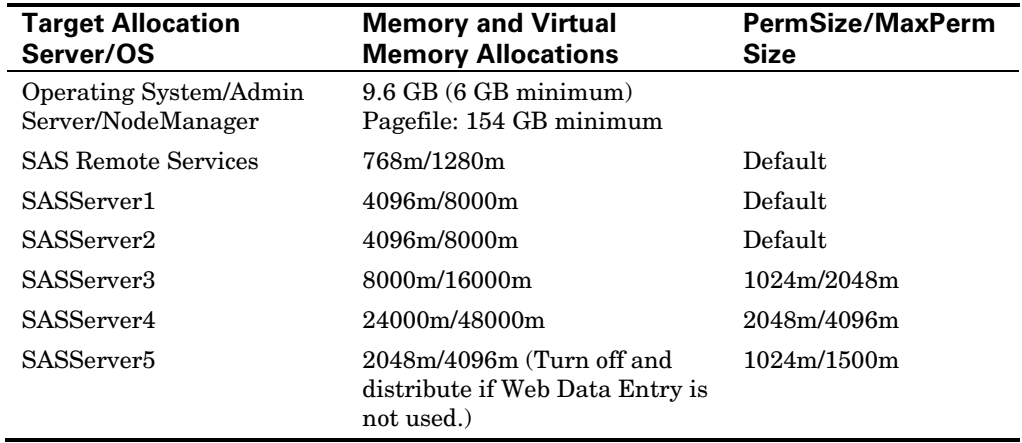

#### **Balanced Approach with BI Considerations** *Appendix 1*